## **Mobile App – Is space available or is event full**

**1. Log on to the Wild Apricot for members App** using your email and SNC password

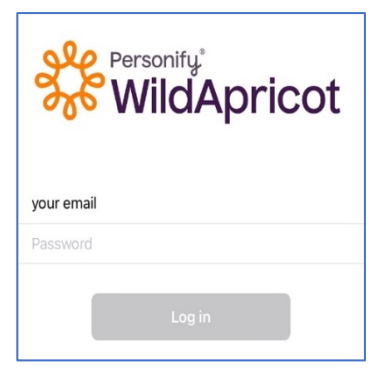

**2. Select "Events" tab at bottom of screen and then select event**

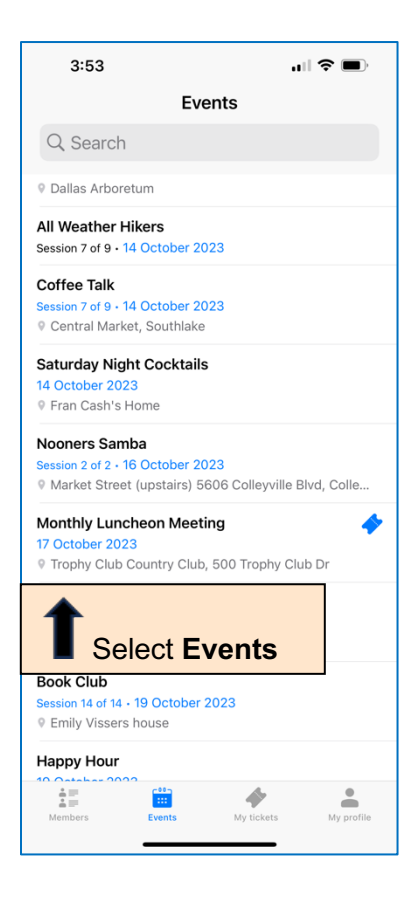

**3a. If Event is full and you haven't registered, it will show "sold out" and an option to join the waitlist**

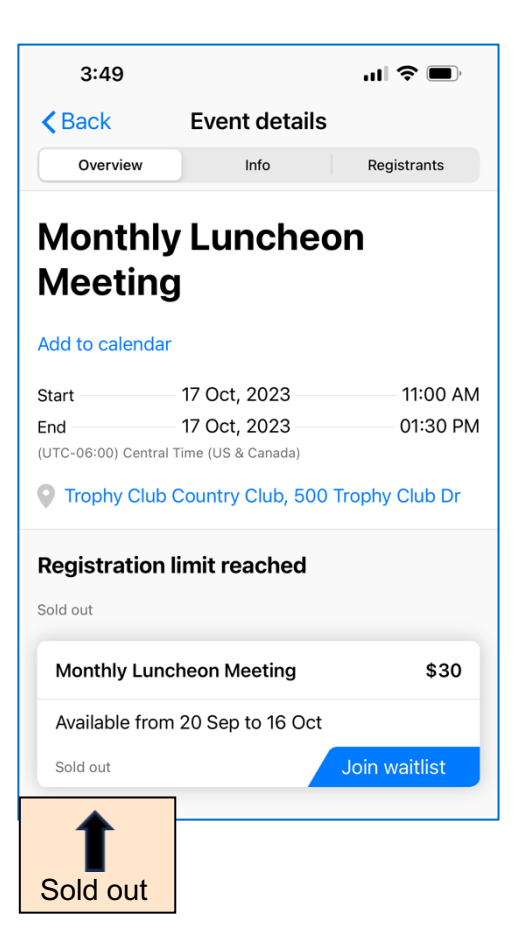

**3b. If Event is full and you are registered, it shows "sold out" and "registered"**

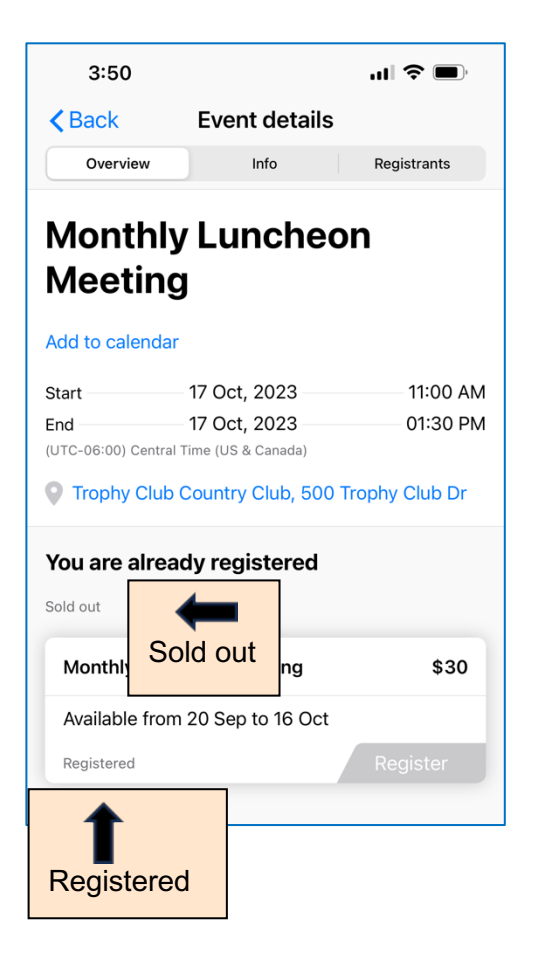

**3c. If an Event is not full and you haven't registered, it will show spaces available and the option to "Register"**

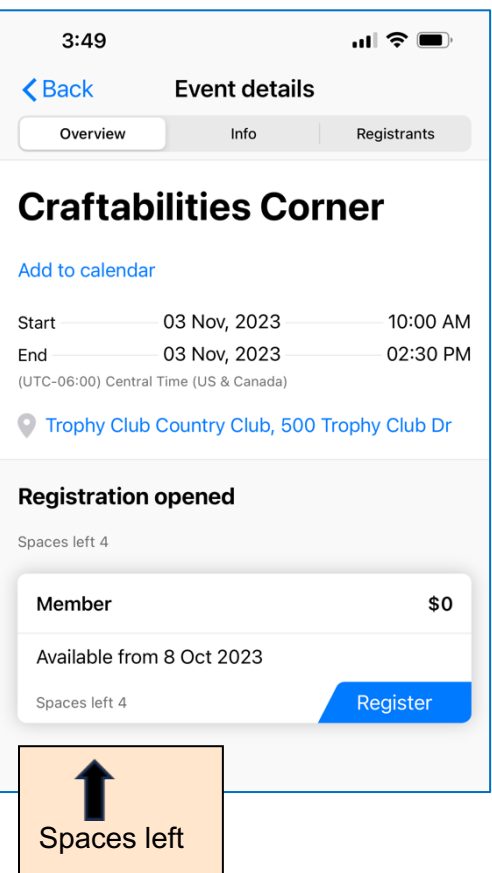